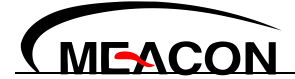

# 简易型单回路数字显示控制仪

## 使用说明书 U-HSX1100-MKCN1

## **1.**产品介绍

简易型单回路数字显示控制仪, 傻瓜式操作, 0.3 级测量精度, 7 款外型尺寸, 双四位 LED 显示, 可 支持热电偶、热电阻、电压(可开方运算)、电流(可开方运算)及变送器输入,适用温度、压力、流量、液位、 湿度等工业过程量的监测。支持 2 路报警功能,支持 1 路变送输出或支持采用标准 MODBUS 协议的 RS485 通讯接口,1 路 DC24V 馈电输出,输入端、输出端、电源端光电隔离,100-240VAC/DC 或 12-36V DC 开 关电源供电,标准卡入式安装,工作环境温度在 0-50℃,且相对湿度 5-85%RH 无凝结。

## **2.**显示面板外观结构图

- (1)PV 显示窗(测量值)
- (2)SV 显示窗 测量状态下显示输入类型等参数 参数设定状态下显示设定值<br>第一节章 《文文》五篇一节章 《文文》指《二》
- (3) 第一报警 (AL1) 和第二报警 (AL2) 指  $\left\| \frac{L\ln\ln\ln\ln L}{\sin \sin \ln L} \right\|$
- (4)确认键
- (5)移位键
- $(6)$ 减少键
- 

### 从外壳中取出表芯的方法

仪表的表芯可以从表壳中拔出,其方法是将仪表前面板两侧的锁扣向外侧拨开,然后抓住仪表的前面 板向外拔,即可使表芯与表壳分离。在回装时,将表芯插入表壳后一定要推紧,并将锁扣锁紧,以保证防 护标准。

表 1 仪表外形尺寸及开孔尺寸

| 外形尺寸          | 开孔尺寸        | 外形尺寸         | 开孔尺寸       |
|---------------|-------------|--------------|------------|
| 160*80mm (横式) | $152*76$ mm | 48*96mm(竖式)  | $45*92mm$  |
| 80*160mm(竖式)  | $76*152$ mm | 72*72mm (方式) | $68*68$ mm |
| 96*96mm (方式)  | $92*92$ mm  | 48*48mm (方式) | $45*45$ mm |
| 96*48mm (横式)  | $92*45$ mm  |              |            |

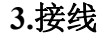

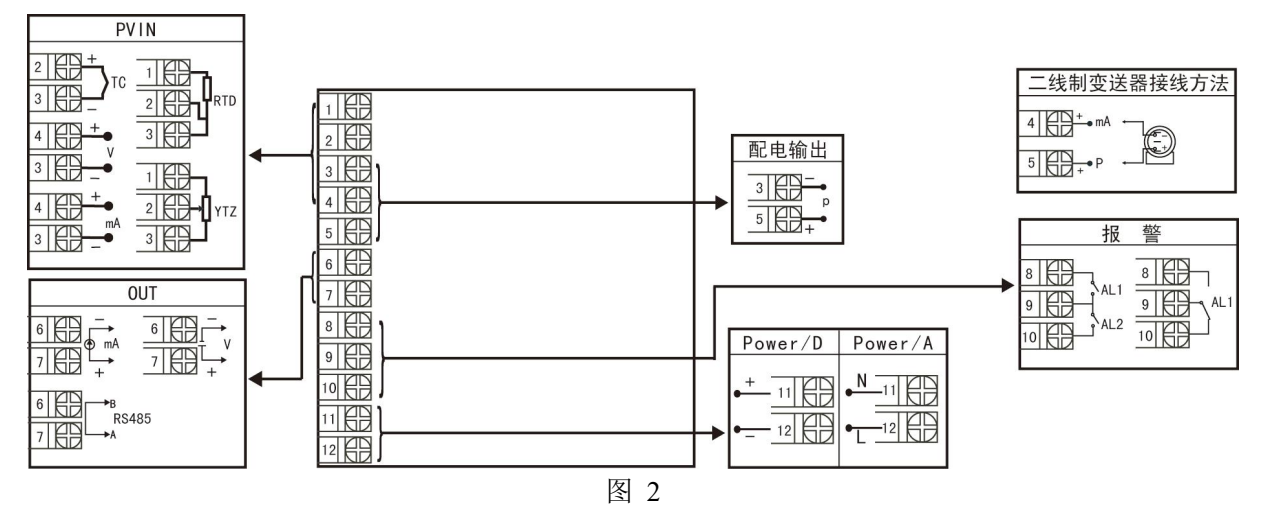

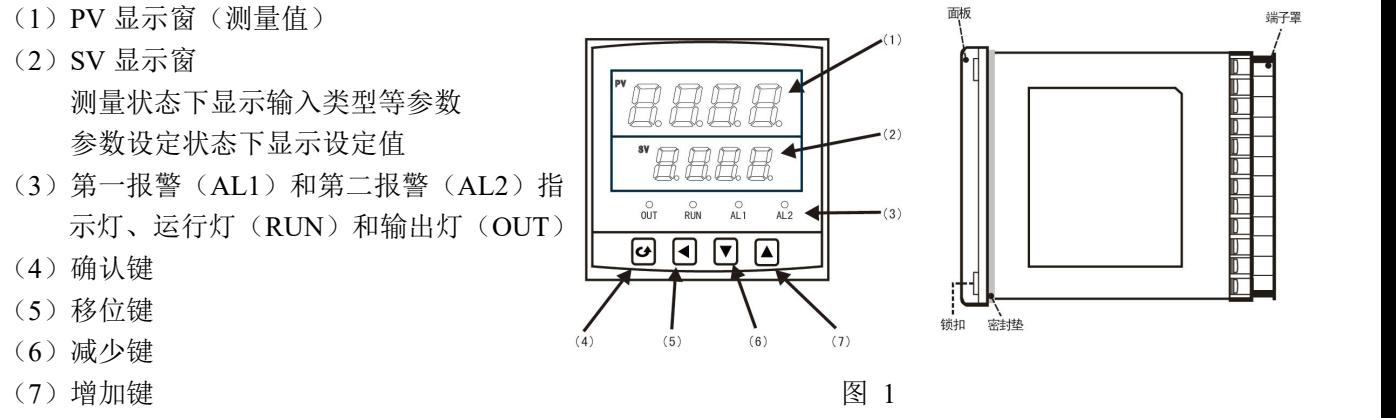

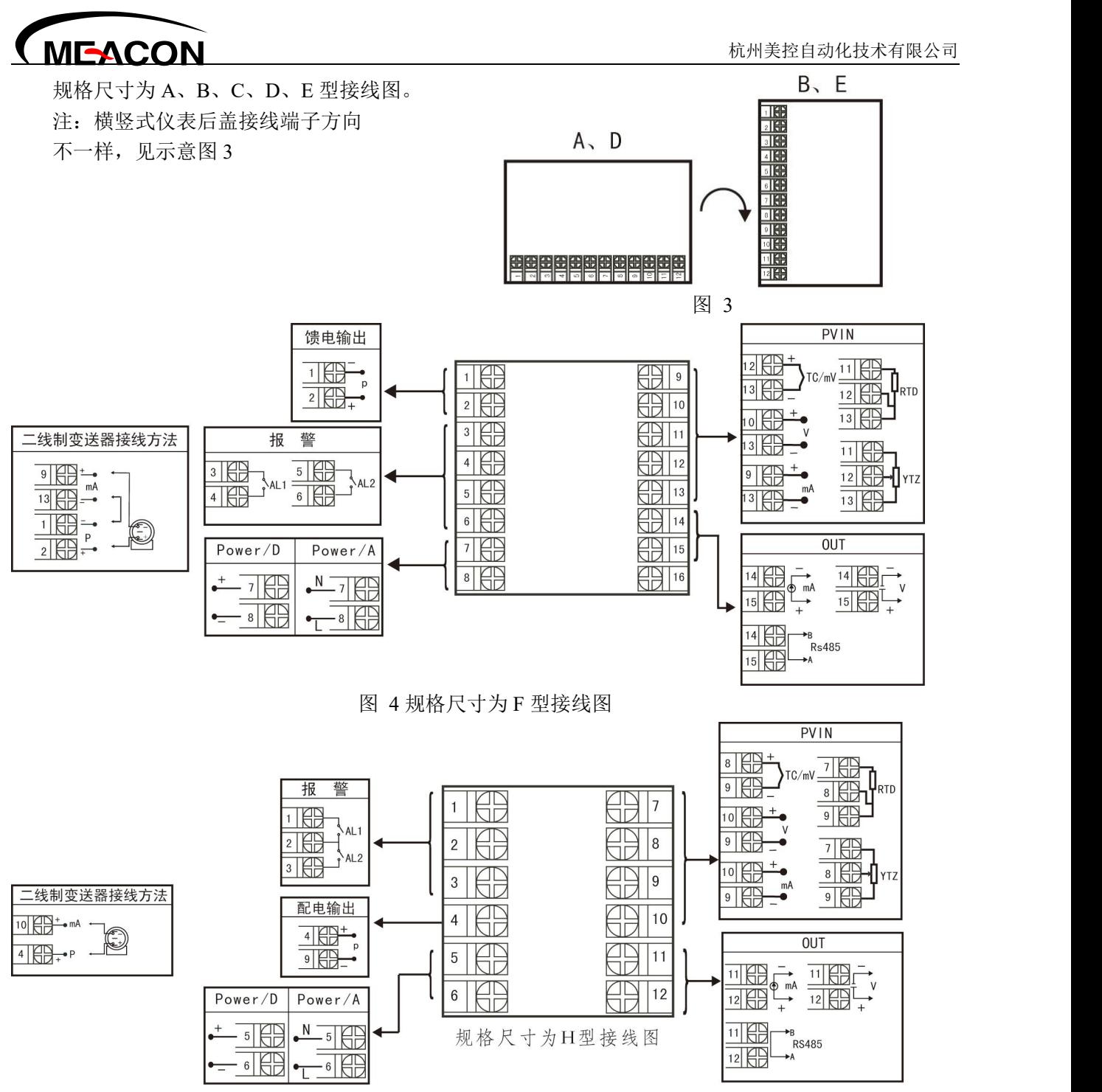

图 5 规格尺寸为 H 型接线图

注:上述接线图中在同一组端子标有不同功能的,只能选择其中一种功能。如 RS485 通讯功能和变送 输出功能在同一组 OUT 接线端子上,只能选择一种。

#### **4.**操作

仪表上电自检后, 自动进入工作状态, 在工作状态下, 按 ○ 键进行参数设置

(1)长按 仪表复位;

(2) 在其它任何菜单下, 长按 O 键 5 秒回到测量画面;

★返回工作状态

(1) 手动返回: 在仪表参数设定模式下, 按住 O 键 5 秒后, 仪表自动回到实时测量状态。

(2)自动返回:在仪表参数设定模式下,不按任意键,60 秒后,仪表将自动回到实时测量状态。

#### **4.1.**一级参数设置

在工作状态下, 按压 O 键 PV 显示 LOC, SV 显示参数字符: 按增加、减少键来进行设置。 一级参数如下(下表参数与订货型号所带功能对应,无此功能时与之相对应的参数不显示):

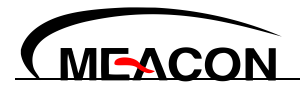

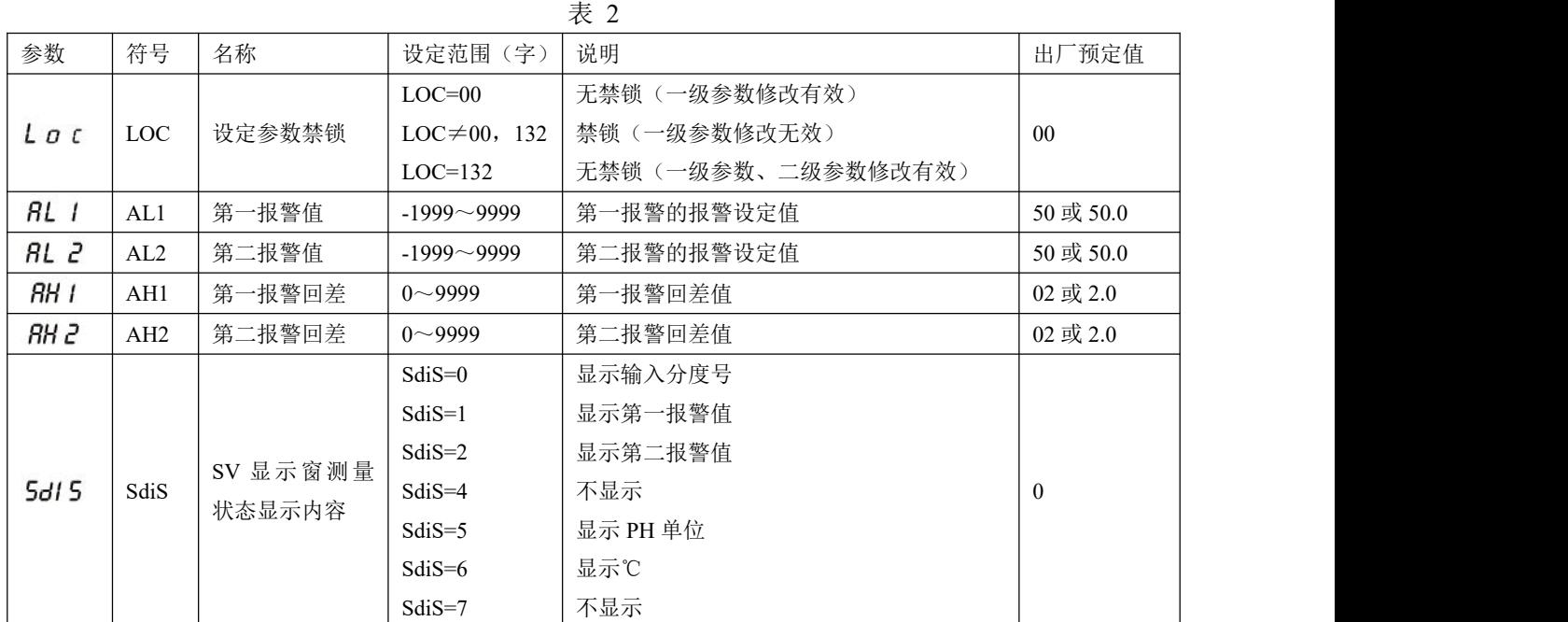

## **4.2.**二级参数设置

在工作状态下, 按压 O 键 PV 显示 LOC, SV 显示参数字符: 按压增加、减少键来进行设置, Loc=132 且长按 O 键进入二级参数。

二级参数如下(下表参数与订货型号所带功能对应,无此功能时与之相对应的参数不显示):

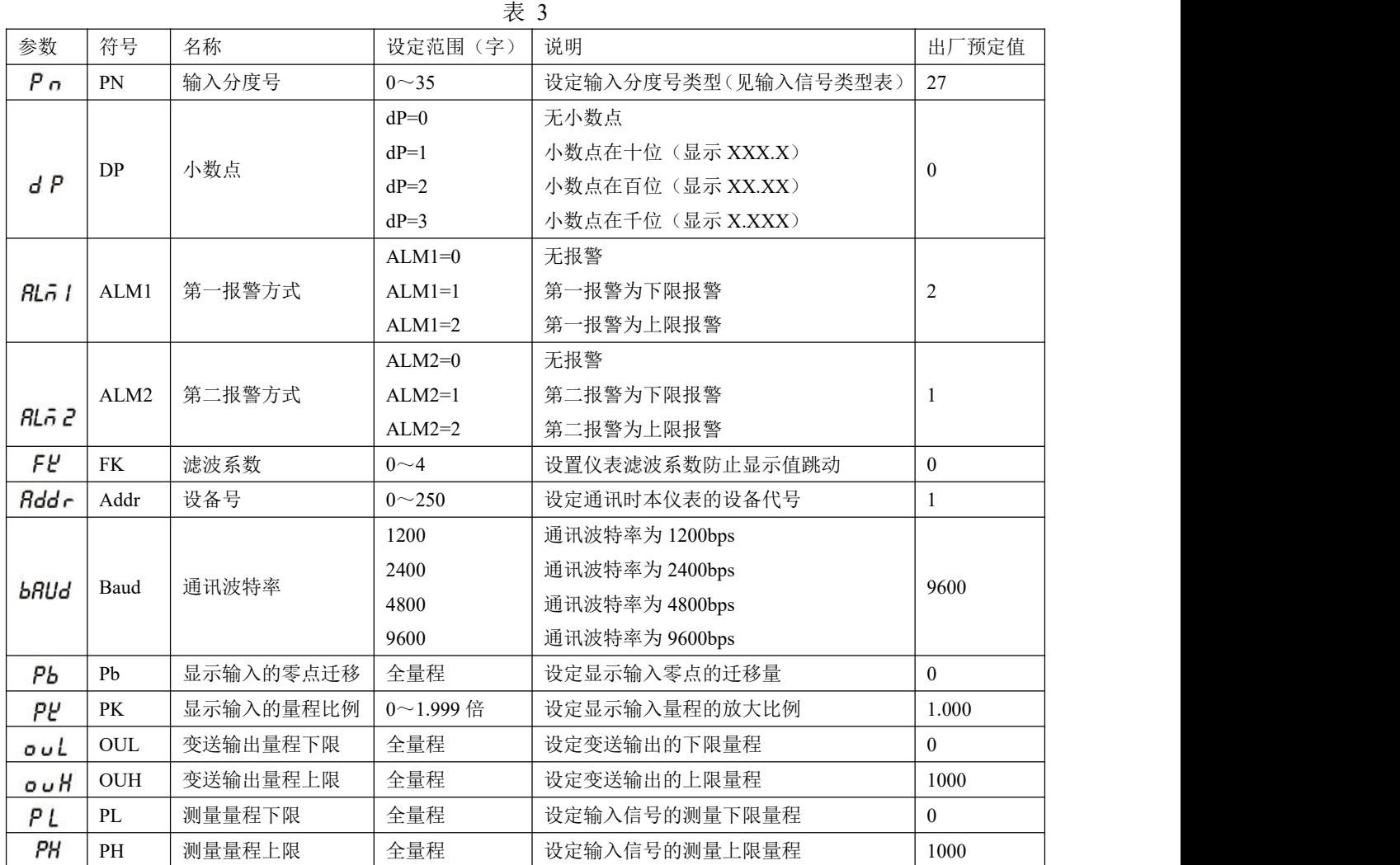

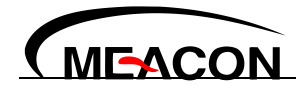

#### 杭州美控自动化技术有限公司

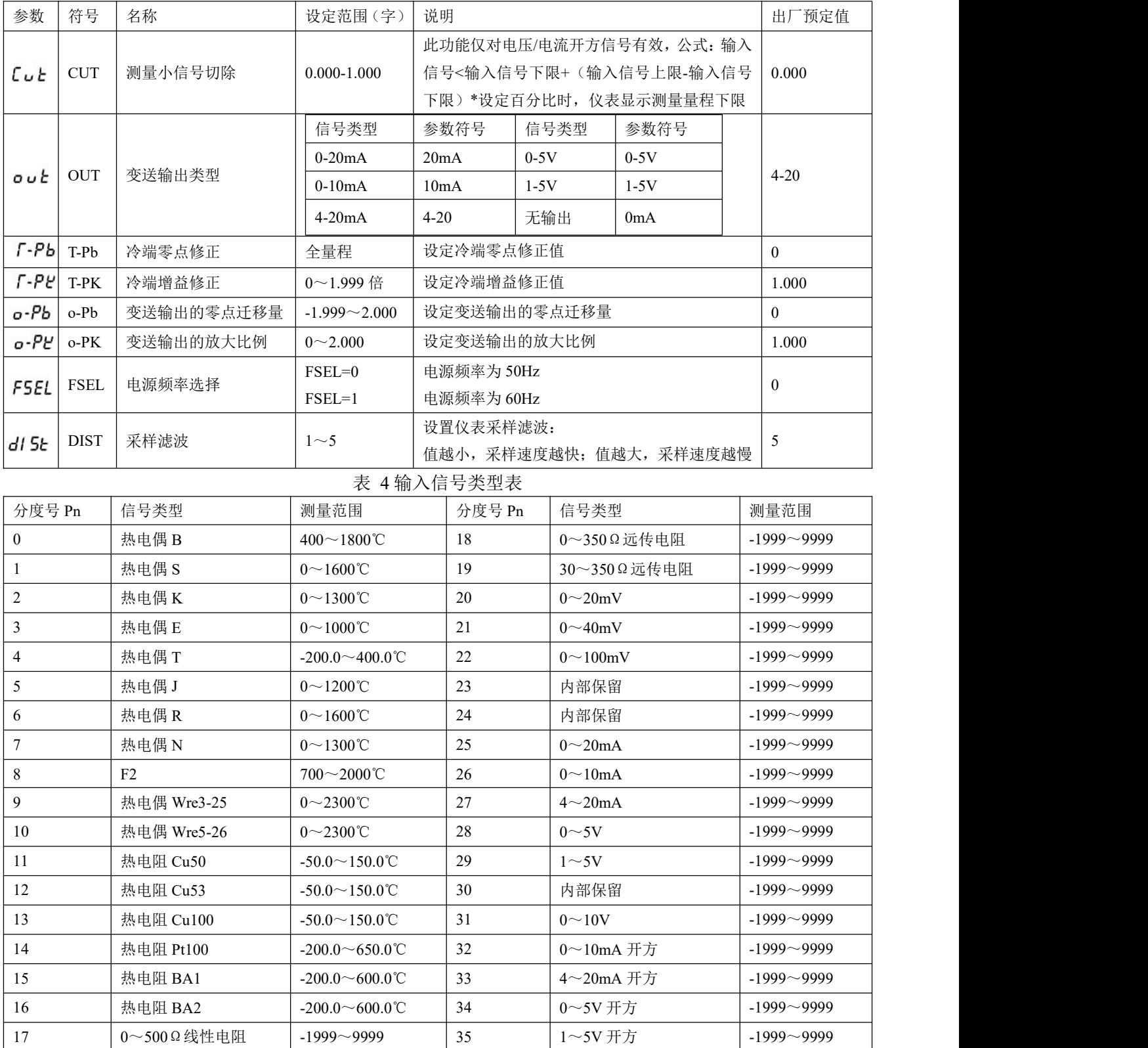

注: 选择快速切换分度号的方法: 更改二级参数 Pn, 将小数点移动到千位或百位上, 按增加或减少键 切换第一位和最后一位分度号;小数点在十位时,间隔十位切换分度号;小数点在个位时,依次切换分度 **号。**

## **5.**数字通讯

数字通讯允许显示仪与 PC 或计算机网络系统进行通讯。通讯协议采用 MODBUS RTU 协议,要了解 协议的详情可访问:www.modbus.org 网站。不隔离的接口板不建议使用,因为干扰或低电位不同而可能影 响通讯。导线应采用带屏蔽的双绞线。